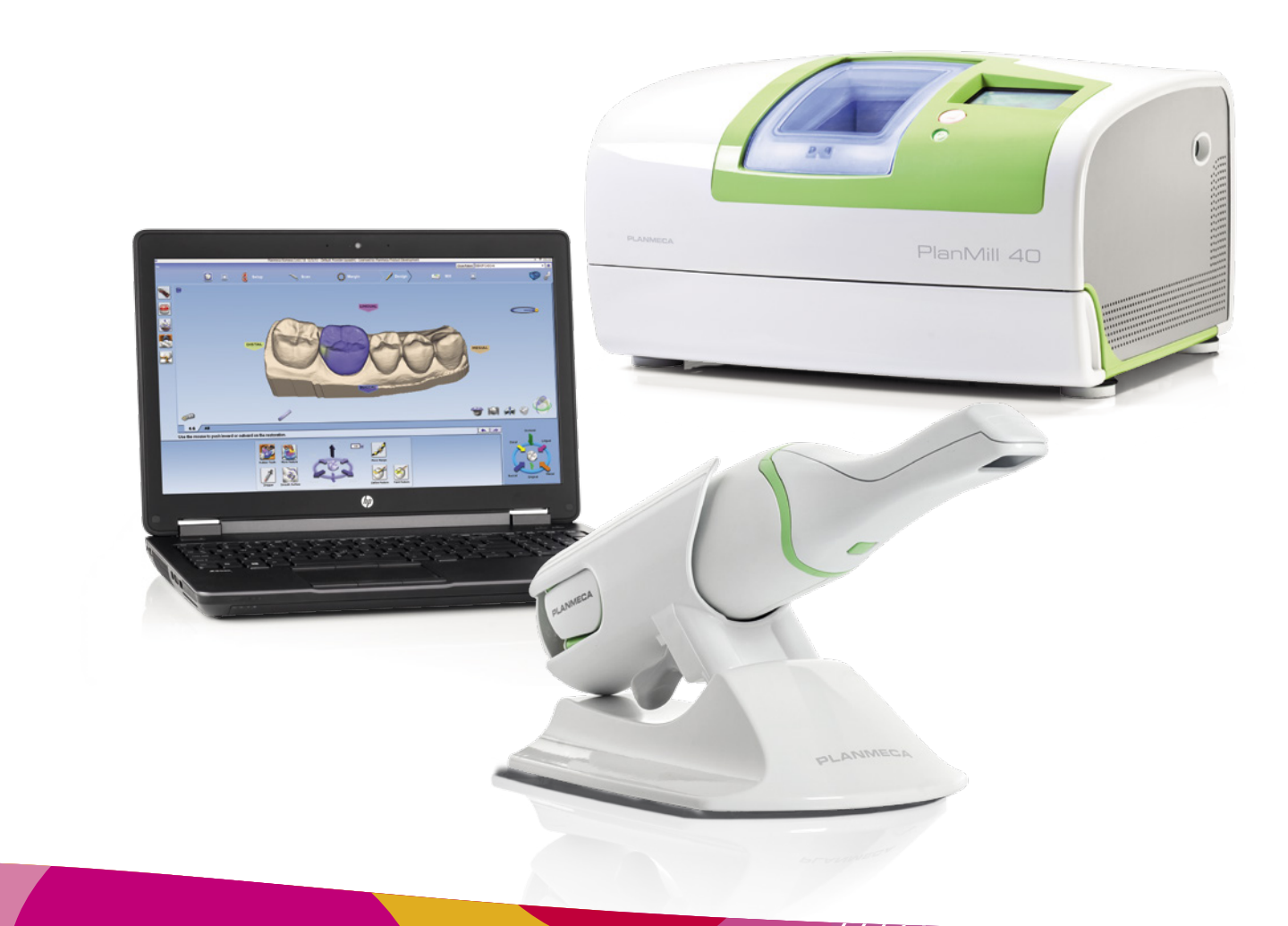

///////

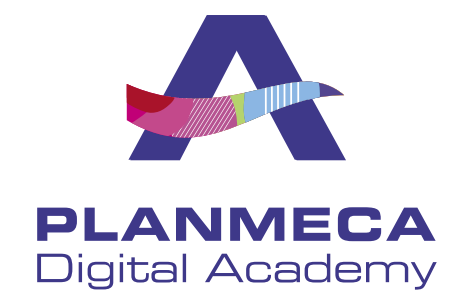

# **PLANMECAFIT**

**Quick guide**

## **Planmeca PlanCAD® Easy workflow**

needed.

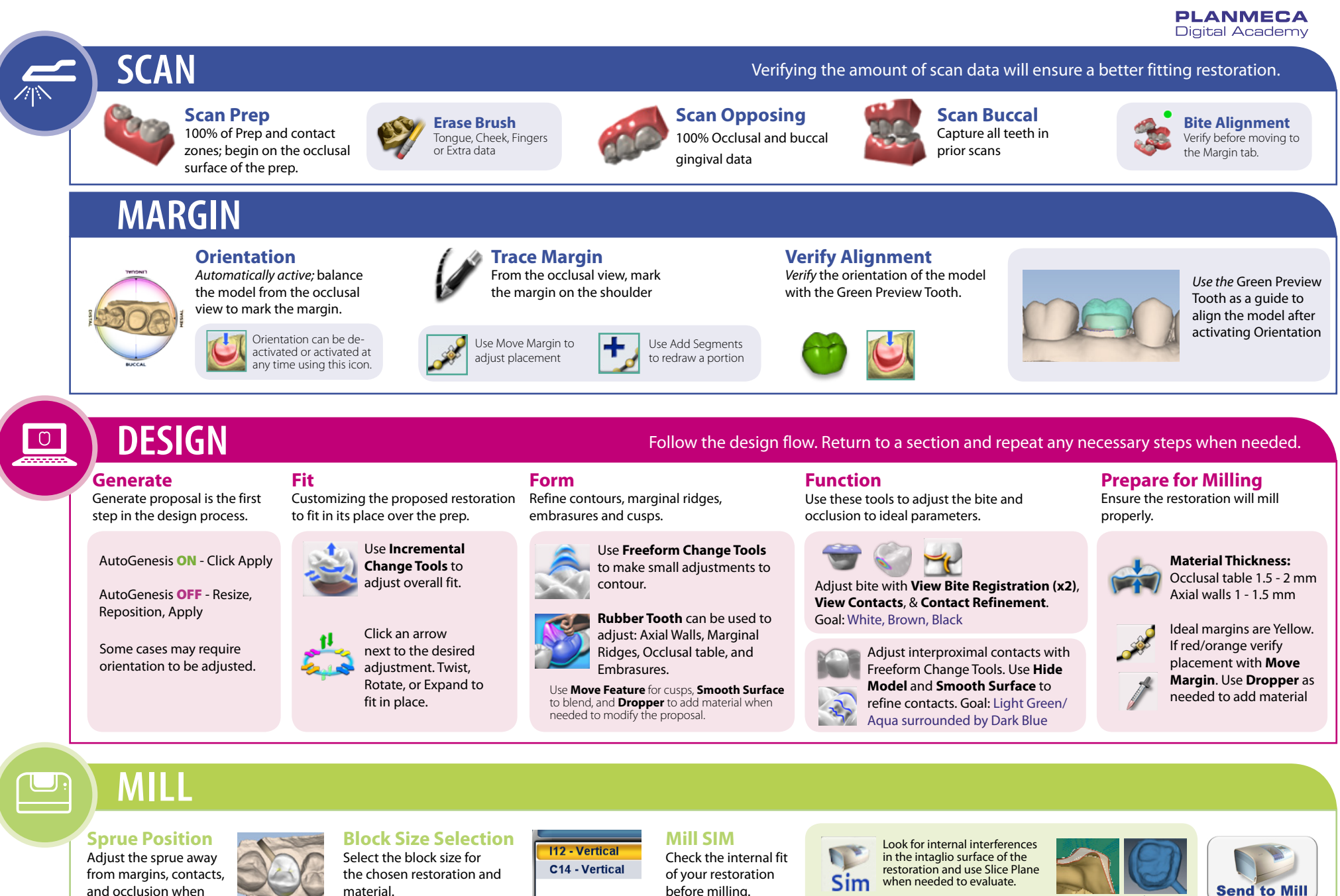

Overmill Intaglio View

# **Scanning Technique**<br>Goals & Patterns

To achieve 100% of the interproximal contact area, a slight rotation of the scanner

Rest the scanner on the proximal dentition and perpendicular to the arch

will be needed

Goals & Patterns Goals & Patterns

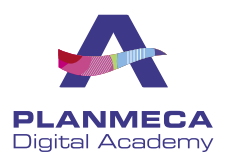

### Preparation

100% of the prep and interproximal contact areas

90% of the adjacent teeth

Good axial data for design

2-3 mm gingival tissue on buccal and lingual

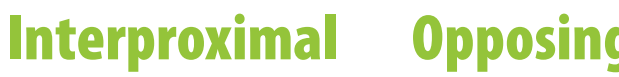

100% of the cusps

2-3 mm gingival tissue on the buccal side

Lingual and gingival data not necessary

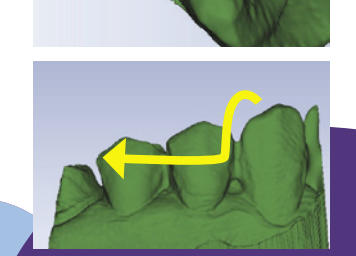

## **Opposing Buccal Bite**

Capture the buccal surface of the dentition in the prep and opposing

2-3 mm gingival tissue

**No rotations necessary**

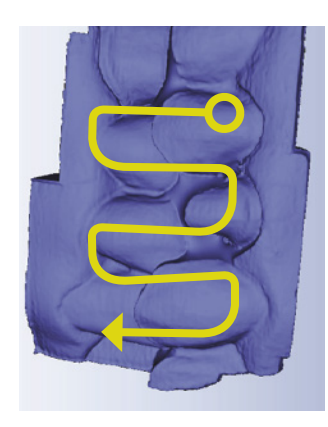

Note: Information on scanning Bite Registration material can be found in the User Manual

#### Impressions

100% of the prep and interproximal contact areas

90% of the adjacent teeth

Good axial data for design

2-3 mm gingival tissue on buccal and lingual

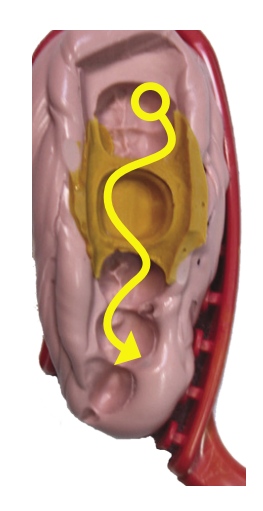

#### **IPS e.max CAD** Characterization Process

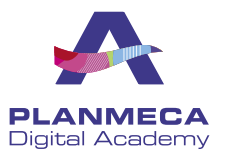

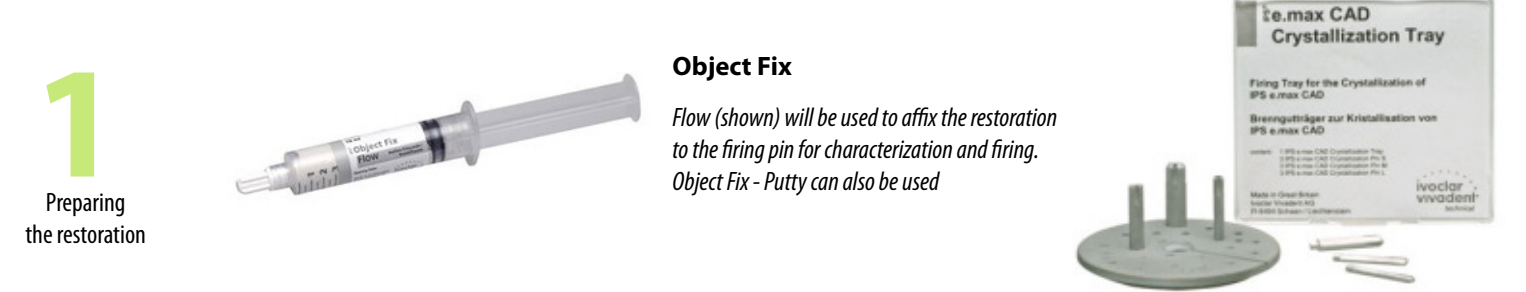

#### **Crystallization Tray**

*After characterization place the restoration onto the crystallization tray for ring. Note there is an additional Speed Crystallization Tray for IPS e.max*

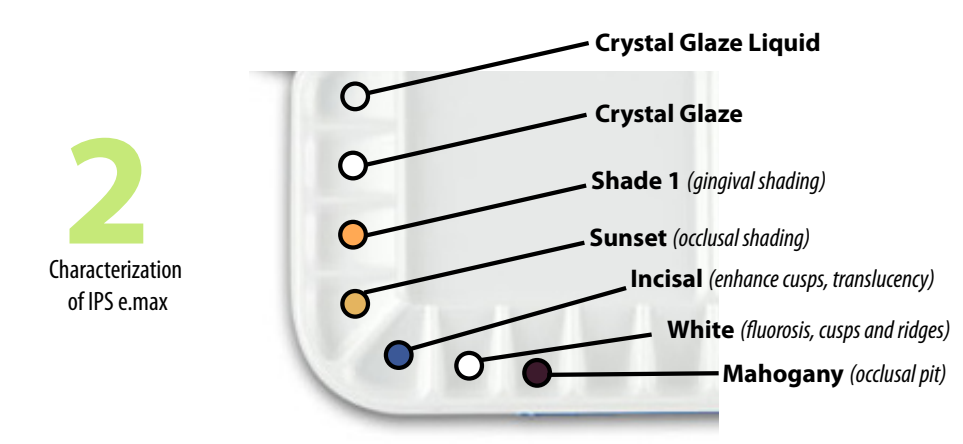

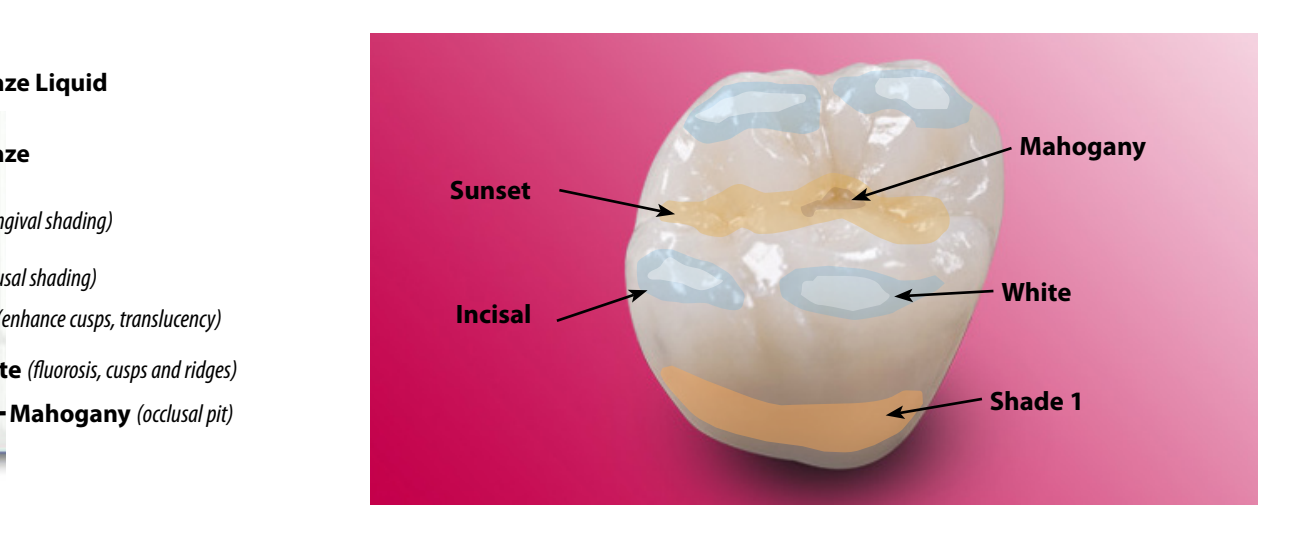

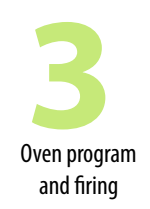

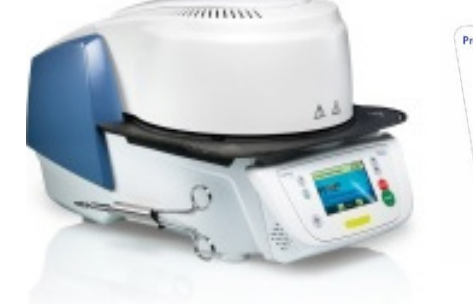

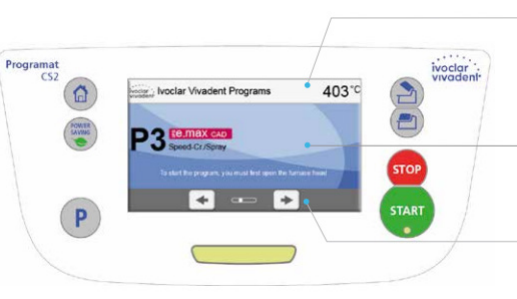

**Information bar** *Indicates current furnace temp and selected furnace programs*

**Main screen** *Indicates the selected firing program, firing progress, and other menu options*

**Navigation bar** *Browse between programs and settings*

#### **Program Information**

*P1 - IPS e.max* 

- *P2 Corrective firing*
- *P3 Speed crys. spray*

*P4 - Empress*

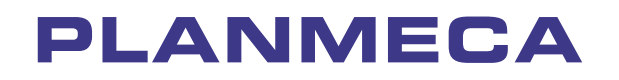

Planmeca Oy | Asentajankatu 6 | 00880 Helsinki | Finland

tel. +358 20 7795 500 | fax +358 20 7795 555 | sales@planmeca.com | www.planmeca.com

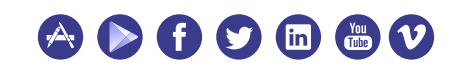

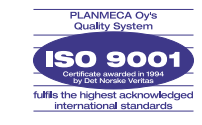

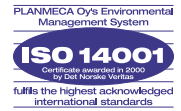

////////